## **How to change default property "Color" on Printer Device "bokuprint‐color auf ipp://printer.boku.ac.at" to greyscale**

For reducing printing costs (printing with copying machines Konica-Minolta Bizhub) I would recommend to change the default settings in the printer‐properties to "Graustufen".

A small introduction will help you to achieve this.

- 1. Klick on "Start" ‐ "Geräte und Drucker"
- 2. Right click on "Bokuprint-Color auf ipp://printer.boku.ac.at"

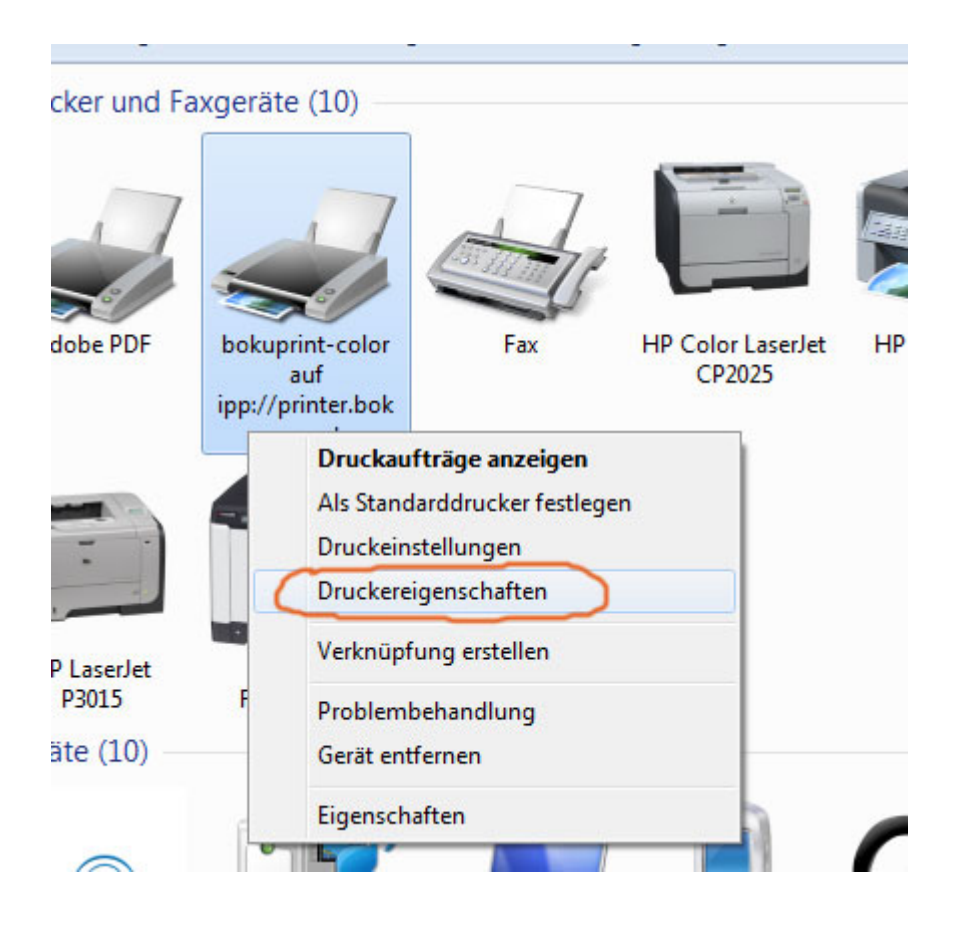

- 3. Klick on "Druckereigenschaften" (Properties)
- 4. Klick Button "Einstellungen" (Settings)
- 5. Klick on Tab "Qualität" (Quality)

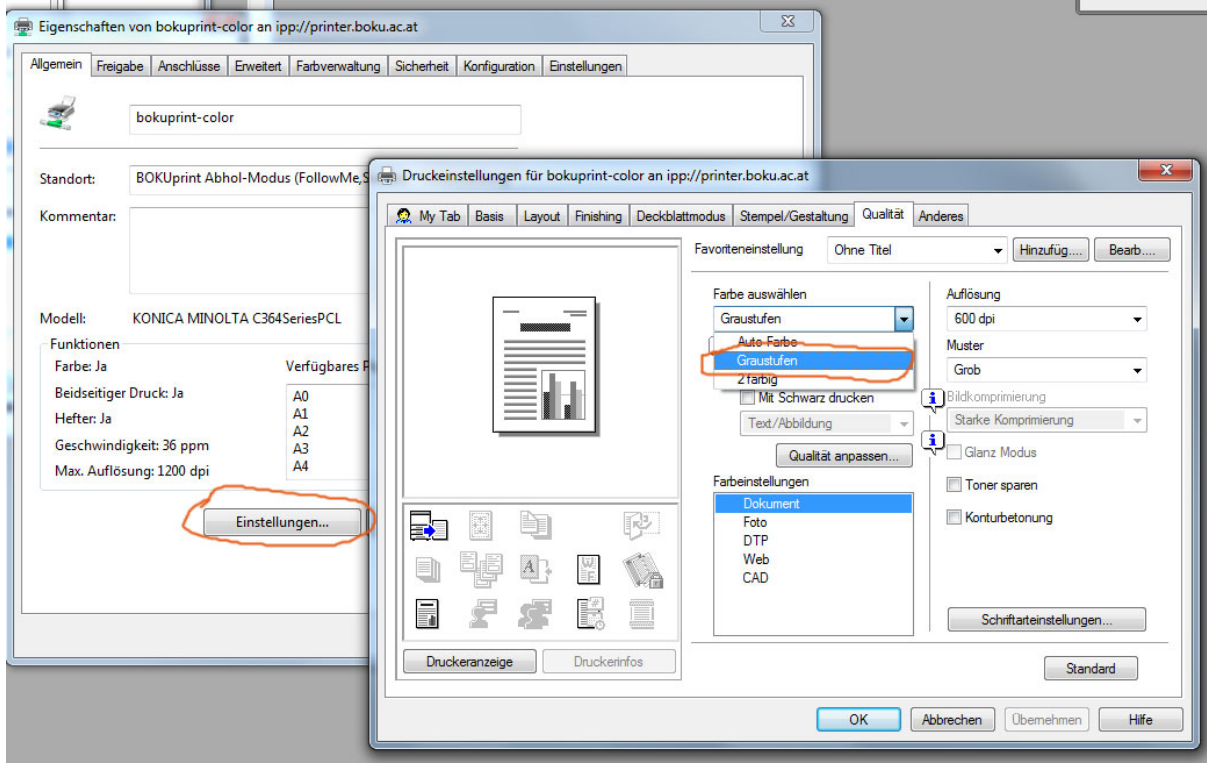

- 6. Change Option to "Graustufen"
- 7. Close all the windows by klicking on "OK"

## **Please keep in mind ‐ there are two possible ways to change this behavior.**

The first (as described here) is durable.

For changing this option just for one session please use the property-dialog in your application, just before submitting the printing‐job.